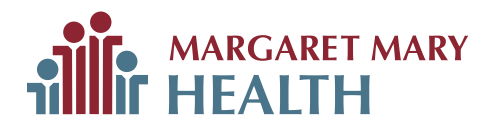

## ABOUT THE PATIENT PORTAL

## Connecting Your Health Records to the Apple Health App

For patients with an Apple device, MMH offers the ability to securely connect your health records to your Apple Health app. Follow the directions below to learn more.

**STEP 1:** From your Apple device, select the Health app.

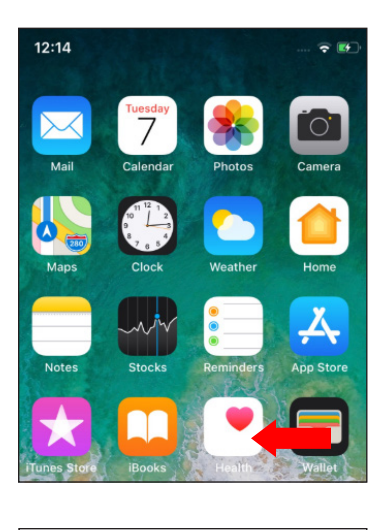

**STEP 2:** Next, select Health Records.

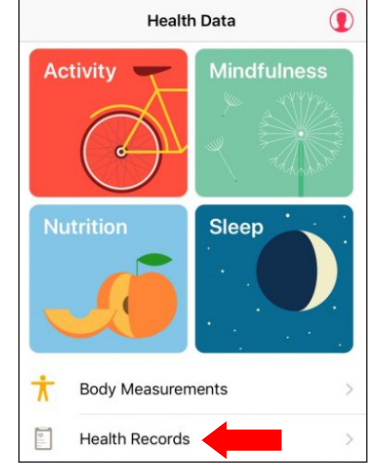

**STEP 3:** Select "Get Started."

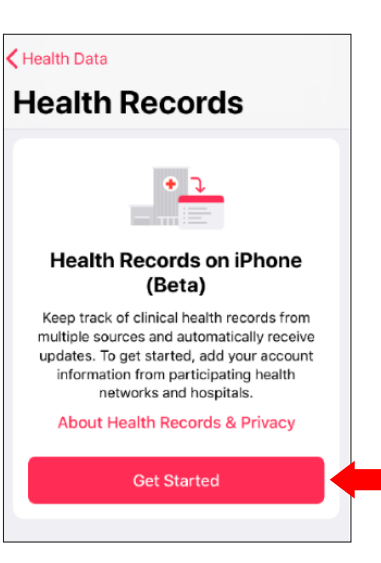

## **STEP 4:**

Select "Allow" if you'd like the app to find hospitals near you. Otherwise, you can instead use the search bar to search for "Margaret Mary Health."

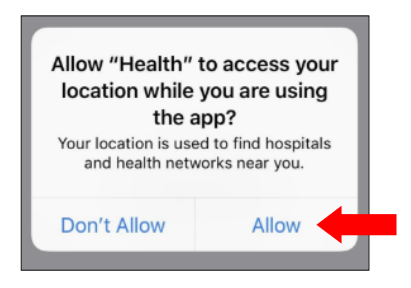

## **STEP 5:**

Select "Margaret Mary Health," and then log in using your patient portal login and password.

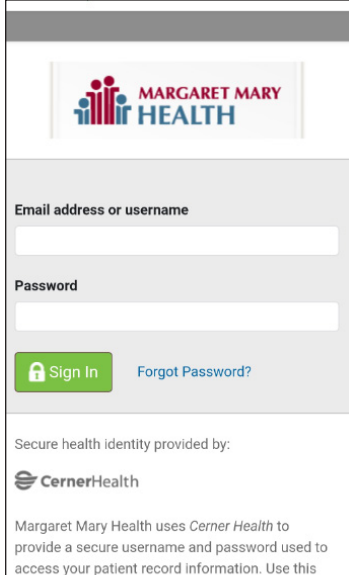

account to sign in whenever you see the Cerner

Health logo.